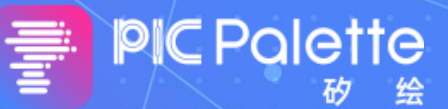

# **PIC Palette(矽绘) —— 硅光芯片自动化设计和绘版**

**PIC Palette —— Design and Layout Automation of Silicon Photonics**

**吴 昊 旭创研究院—苏州旭创科技有限公司**

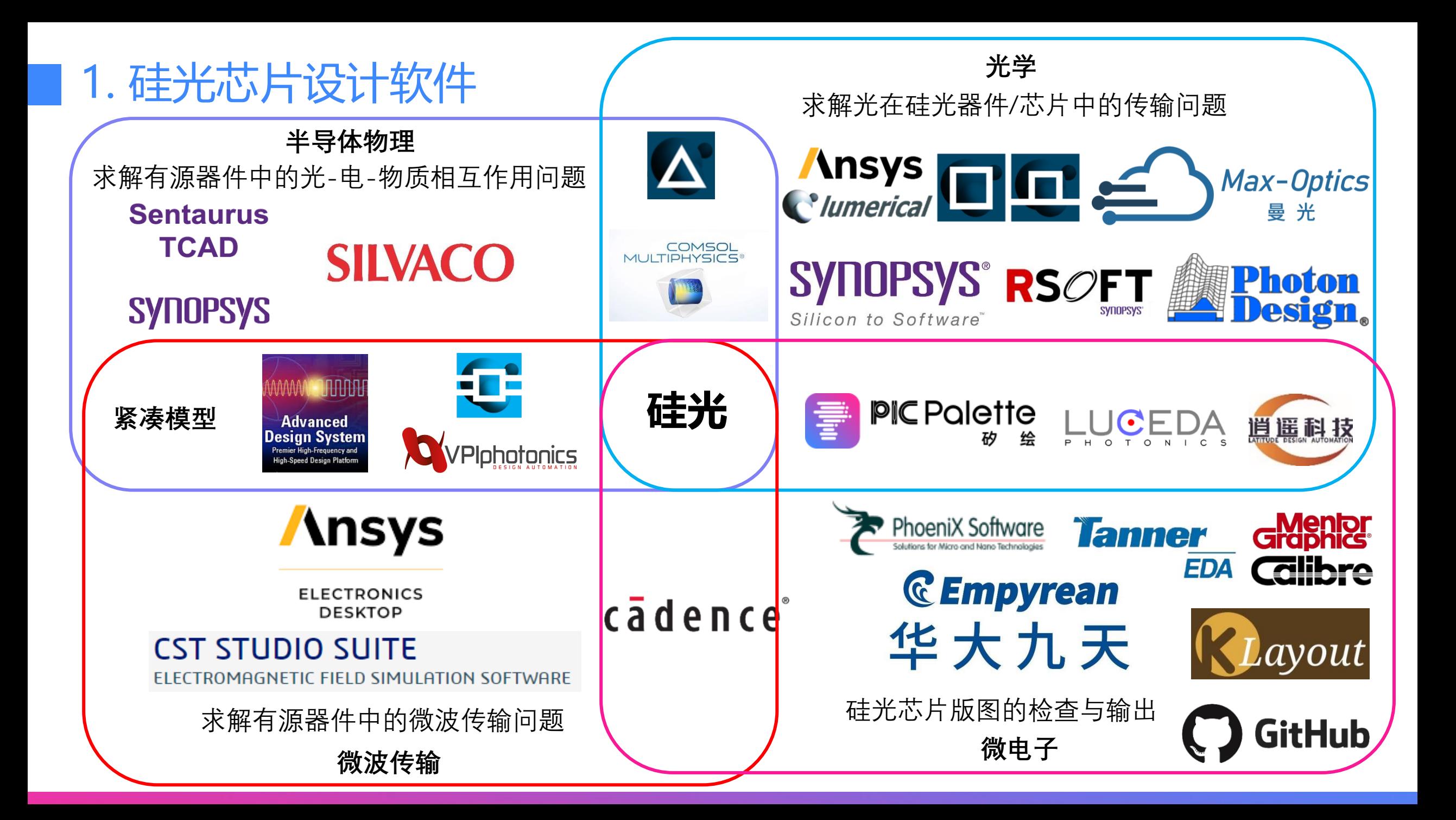

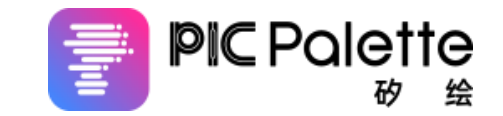

**Script to Layout** 

# 2. PIC Palette介绍——Roadmap

# **PIC Palette是一款针对硅基光子芯片及其它光电芯片特点打造的集仿真、绘版、检查和测试的 一体化设计软件。**

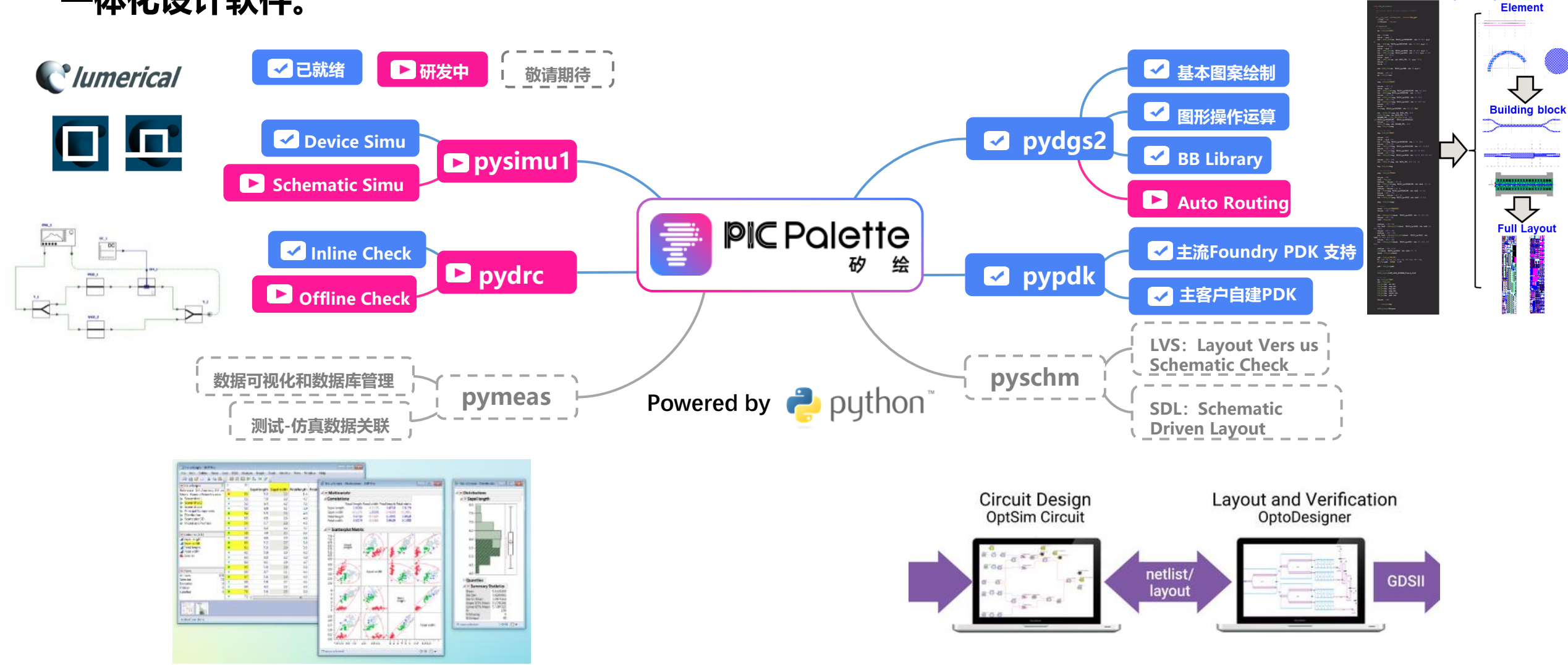

# 3. PIC Palette介绍——软件特点 The Polette of the Polette

D. FDTD**互联仿真**;

B. 生成Layout**效率高**;

**1. 绘图逻辑**

**2. 自动化加**

**3. PDK 支持**

**Palette独占**

**4. PIC** 

**特点**

**成**

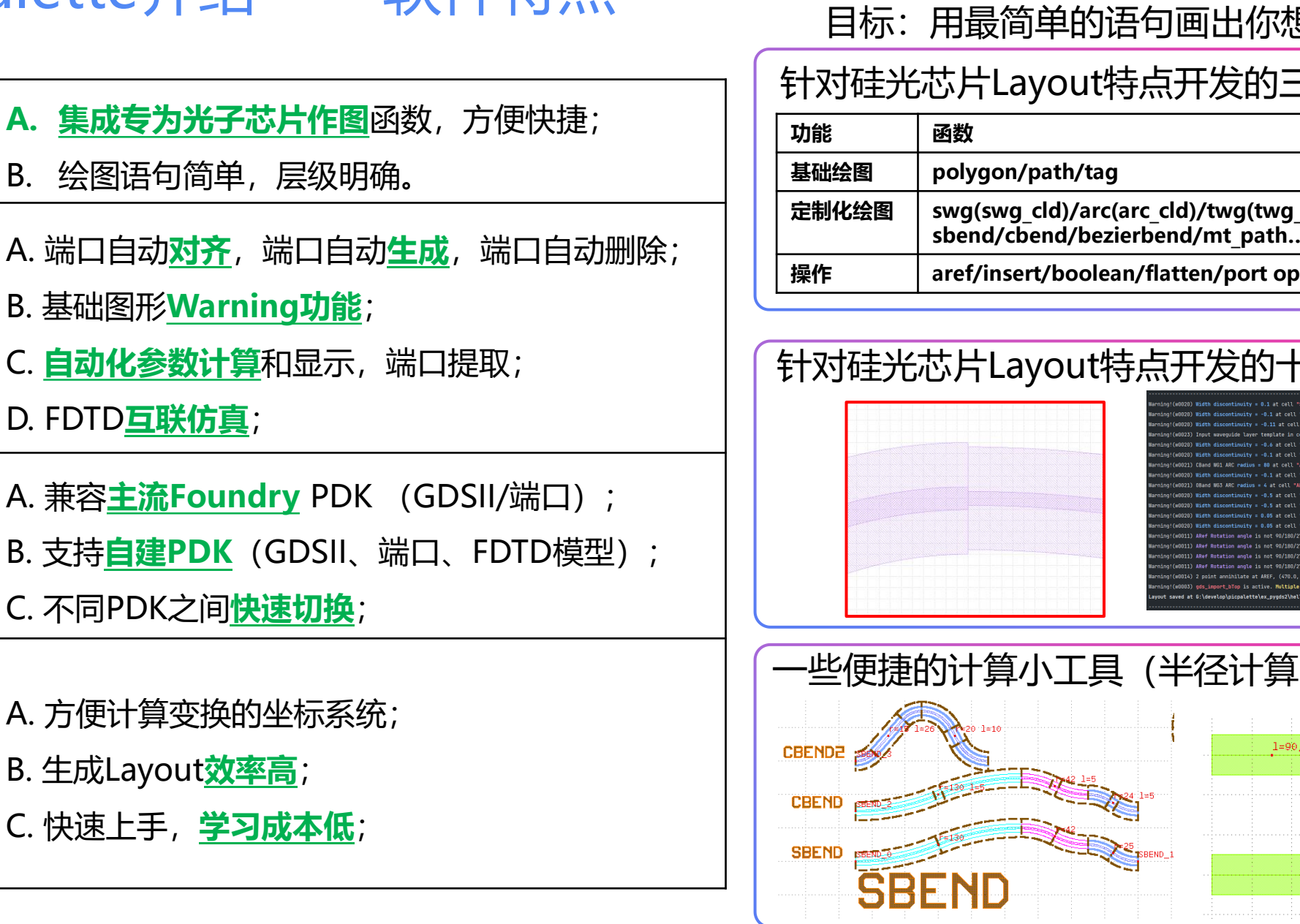

![](_page_3_Picture_2.jpeg)

## 针对硅光芯片Layout特点开发的三十多个函数

![](_page_3_Picture_171.jpeg)

![](_page_3_Figure_5.jpeg)

![](_page_4_Picture_0.jpeg)

![](_page_4_Picture_1.jpeg)

![](_page_4_Picture_2.jpeg)

![](_page_4_Figure_3.jpeg)

# 3. PIC Palette介绍

![](_page_5_Picture_1.jpeg)

**PIC Palette设计软件包含六大模块:pygds2、pysimu、pypdk、pydrc、pyschm、pymeas。**

# **1.pygds2**

**基于python和自定义程序的GDSII文件生成软件, 包含硅光器件中常用的波导、弯曲、锥形等结构, 包含自动端口连接功能;仅需掌握简单python编 程语句即可掌握;包含GUI指导快速上手。**

![](_page_5_Picture_5.jpeg)

**基于pygds2与主流硅光子器件仿真软件互 联,实现基于Layout物理结构快速建模和 获取仿真结果。**

![](_page_5_Picture_8.jpeg)

# **4. pydrc**

**基于pygds2的inline check,结合硅光芯片特点 在生成layout的过程中进行实时检测;对已经生 成或其他方法产生GDSII的数据,根据一定规则 进行offline检测。**

![](_page_5_Picture_11.jpeg)

**对 Layout 进 行 Schematic 对 应 检 查 (LVS);根据Schematic生成Layout (SDL)**

![](_page_5_Picture_13.jpeg)

![](_page_5_Picture_14.jpeg)

# 3. PIC Palette介绍

![](_page_6_Picture_1.jpeg)

**PIC Palette现在推出免费使用版pygds和专业订阅版pygds2,免费版和订阅版功能区分如下表。免费版和专业版 在license有效期内都可以或得软件持续更新服务。**

![](_page_6_Picture_144.jpeg)

永久免费 **医康德曼氏病 医康德曼氏病 医血管下腺 医血管下腺 医血管下腺 医血管下腺** 化反应定义 医心包试用电请,可申请延期一次

# 优秀国产开源/商业硅光设计软件介绍

• OSIM——香港科技大学

(<https://eexu.home.ece.ust.hk/BOSIM.html> )

- 智能光传输仿真平台——上海交通大学 (<https://ifibertrans.sjtu.edu.cn/> )
- 曼光信息科技

(<https://max-optics.com/>)

• 华大九天

(<https://www.empyrean.com.cn/>)

• 逍遥科技

(<https://www.latitudeda.com/>)

希望大家多多支持国产软件,欢迎多提建议!

![](_page_7_Picture_11.jpeg)

# PIC Palette 软件功能介绍 用最简单的语句画出你想要的图形

![](_page_9_Picture_0.jpeg)

![](_page_9_Picture_1.jpeg)

# **CONTENTS**

- **1. GDSII文件的组成;**
- **2. 第一次使用PIC Palette画图;**
	- ▶ 开始画图: 新建一个Cell 画图过程:你可以做哪些操作 ➢ 画图过程:基础绘图 ▶ 画图过程: 硅光绘图1--波导类函数 ▶ 画图过程: 硅光绘图2--其他图形 ➢ 画图过程:图形操作——引用 ➢ 画图过程:图形操作——其他 ➢ 图形重要属性——PORT ➢ 结束绘图
- **3. PDK,联合仿真;**
- **4. 案例展示。**

# **GDSII文件的组成**

![](_page_10_Picture_1.jpeg)

## **All About Calma's [GDSII Stream File Format \(artwork.com\)](https://www.artwork.com/gdsii/gdsii/) https://www.artwork.com/gdsii/gdsii/**

- 1. GDSII 由一个或者数个Cell (Instance) 组成;
- 2. 每个Cell由如下基础元素组成:
	- A. Polyon
	- B. Path
	- Tag
	- D. Reference (ARef/SRef)
- 3. Cell之间有相互引用关系(减少重复单元造成体 积,方便修改);

![](_page_10_Figure_10.jpeg)

# **开始画图:新建一个Cell**

- **1. AA = cell(cellname),定义一个cell对象;**
- **2. 以cell为对象完成所有绘图操作;** ➢ 格式: AA.xxx (xxx是cell对象内置的操作函数)
- **3. 不同cell之间的操作独立切互不干涉;**
- **4. 防止Cell重名,可以自动加入前缀**

# **PIC Palette**

# 示例: ex\_pygds2/top.py

#### top = cell("TOP")

top.swg\_cld(lyr=TECH\_Lyr.WG2, w=0.5, l=10) top.arc\_cld(lyr=TECH\_Lyr.WG2, w=0.5, r=20, ang=np.pi) top.twg\_cld(lyr=TECH\_Lyr.WG2, w\_in=0.5, w\_out=1.0, l=10) top.arc\_cld(lyr=TECH\_Lyr.WG2, w=1.0, r=20, ang=-np.pi) top.sbend\_cld(lyr=TECH\_Lyr.WG2, w=0.6, dx=100, dy=-80)

layout('hello\_top', xmlwrite=0)

## tech/technology.py

![](_page_11_Figure_12.jpeg)

![](_page_11_Figure_13.jpeg)

![](_page_11_Figure_14.jpeg)

# **画图过程:你可以做哪些操作**

![](_page_12_Picture_1.jpeg)

**1. 通过AA = cell(cellname)定义一个cell对象后,您可以做如 下的操作…(格式: AA.xxx() )**

![](_page_12_Picture_502.jpeg)

## **2. 同时cell有如下对象可以调用:(格式: AA.yyy )**

![](_page_12_Picture_503.jpeg)

![](_page_12_Figure_6.jpeg)

# 示例: ex\_pygds2/cell\_func\_test.py

![](_page_12_Picture_504.jpeg)

# **画图过程:基础绘图**

## **AA = cell(cellname)**

**AA.xxx()**

## **xxx()可选项:**

1. polygon 绘制封闭的图案

示例: AA.polygon(lyr=[1, 0], pi=[0, 40, 40 + 30j, 30j], pos=0)

2. path 绘制一条有宽度的线段

示例: AA.path(lyr=[1, 0], pi=[50j, 100 + 50j], w=10, pathtype=0)

3. tag 增加一个标签

**作。**

示例: AA.tag(self, lyr=[0, 0], pos=100 + 100j, context='Hello\_World')

## **Tips:**

- **1. lyr=[1,0] list表示图层对应的layer和datatype;**
- **2. lyr=[[1,0],[2,0]]包含多层时,会在所有图层都 绘制;**
- **3. X+Yj表示(X, Y)坐标点,方便平移、旋转操**

![](_page_13_Picture_14.jpeg)

# 示例: ex pygds2/func test/test graph.py

#### from pygds2 import \* import numpy as np

#### def graph\_test():

This function test the basic graphs including polygon, path and tag :return: a parent cell

#### graph = cell('\\basic\_graph')

#### # polygon

graph.polygon(/ $y = [1, 1]$ ,  $p = [0, 30, 30 + 40j, 40j]$ ) graph.logo(text='Rect', pos=45j, ifnofill=0) graph.polygon(/y=[1, 2],  $p=$ [0, 30, 30 + 40j, 40j],  $pos=80$ ) graph.logo(text='Rect\_wi\_pos\_shift', pos=40 + 45j, ifnofill=0)

graph.polygon(/ $\nu$ =[2, 1],  $\nu$ =[[0, 30, 40j], [80, 110, 100 + 40j]], pos=60j)

graph.logo(text='Triangle', pos=100j + 20, ifnofill=0) graph.polygon( $/yr=[3, 1]$ ,  $p=0$ , 20, 20 + 10  $*(2**0.5)*(1+$ 1j),  $20 + 10 * (2 * 0.5) * (1 + 1j) + 20j$  $20 + 10 \times (2 \times 0.5) \times (1j + 1j) + 20j$ , 0 +

 $10 * (2 * 0.5) * (1j + 1j) + 20j$  $0 + 10 * (2 * 0.5) * (-1 + 1j) + 20j, 0 + 10$ 

 $*(2**0.5)*(-1+1)]$  $pos=50 + 120j$ 

graph.logo(text='Octagonal', pos=30 + 170j, ifnofill=0)

graph.logo(*text*='polygon', pos=20 + 100j, ori=np.pi / 2,  $w=10$  ifnofil $=0$ 

graph.path(/y/=[641, 1],  $p=$ [200j, 50 + 200j, 50 + 250j],  $W=15$ 

graph.path(/y/=[642, 1],  $p=$ [[80 + 200j, 80 + 280j, 60 + 280j, 220j], [100 + 200j, 100 + 300j, 40 + 300j, 260j]],  $w=10$ 

graph.logo( $text$ ='Path',  $pos=30 + 310$ j,  $w=10$ , ifnofil $l=0$ )

graph.tag( $lyr=[15, 0]$ ,  $pos=50 + 350$ j, context='Hello world') graph.tag( $\sqrt{v}$ =[15, 0],  $pos=50 + 360$ j, context='Add tag here') graph.logo(text='Tag',  $pos=30 + 370j$ ,  $w=10$ , ifnofill=0)

return graph

**WG 1/0** 

**SP 3/0** M1 40/0 V1 50/0  $M255/0$ **PAD 66/0 EXXX** DT 71/0

> PAYLOAD 0/0 CellPort 1000/1 **WGPort 1000/2** Tag 1000/3 PadTag 1000/4 **SITRI IP 99/0** SITRI Port 100/0 **SITRI Pad 101/0 NoFILL 152/0**

 $if$  name = =  $'$  main  $tmp = graph$  test() layout('gdsii\\' + tmp.name)

![](_page_13_Picture_34.jpeg)

# **画图过程:硅光绘图1——波导类函数**

TUG\_CLD

**TUG** 

PUG\_CLD

**PUG** 

## **AA = cell(cellname)**

**AA.xxx()**

SUG\_CLD

**SUG** 

**ARC** 

![](_page_14_Figure_3.jpeg)

**SBEND** 

**BEZIERSE** 

**BEZIER** 

top.aref(twg\_test(), pos=850, portAref=0) top.aref(pwg\_test(), pos=1050, portAref=0) top.aref(sbend\_test(), pos=1250, portAref=0) top.aref(bezier\_test(), pos=1600, portAref=0)

**PIC Palette** 

# **画图过程:硅光绘图2——其他图形**

**AA = cell(cellname) AA.xxx()**

## **xxx()可选项:**

1. logo 将输入字符转换为logo画到mask上

示例: AA.logo(lyr=TECH\_Lyr.LOGO, text='Hello\_World', w=5, pos='NA', ori=0, port='0', rpos='NA', portIn='NA', portOut='NA', ifnofill=1)

2. rect 绘制一个矩形

示例: AA.rect(lyr=[1, 0], w=100, h=50, port='0', pos='mid', ori=0, portAref=1)

3. mt\_path/mt\_path90 绘制一组金属走线(任意角度/90°)

示例:

AA.mt path(lyr='M1M2', pi= $[0 + 0j, 100 + 0j, 100 + 50j]$ , w=10, pathtype=0, pos=0) AA.mt\_path90(lyr='M1M2', pi=[0 + 0j, 50, 90j], w=10, pathtype=0, pos=0, label='NA')

![](_page_15_Picture_10.jpeg)

# 示例: ex pygds2/cell func test.py

#### $top = cell(' \TOP', porttype =' N')$

top.aref(cell\_test(),  $pos=0$ , portAref=0) # This function test adding a cell

top.aref(graph\_test(),  $pos=200$ ,  $portAref=0$ ) # This function test the basic graphs including polygon, path and tag

#### *if* iffaltten:

#### top.flatten()

top.aref(port\_test(), pos=400, portAref=0) top.aref(swg\_test(), pos=500, portAref=0) top.aref(arc\_test(), pos=650, portAref=0) top.aref(twg\_test(), pos=850, portAref=0) top.aref(pwg\_test(), pos=1050, portAref=0) top.aref(sbend\_test(), pos=1250, portAref=0) top.aref(bezier\_test(), pos=1600, portAref=0) top.aref(aref\_test(), pos=1800, portAref=0) top.aref(logo\_test(), pos=2400, portAref=0) top.aref(rect\_test(), pos=2600, portAref=0) top.aref(mt\_path\_test(), pos=2800, portAref=0)

![](_page_15_Figure_18.jpeg)

# **画图过程:图形操作——引用**

**AA = cell(cellname)**

**BB = cell(childname)**

## **引用用法**

AA.aref(cell\_child=BB, port\_parent='0', port\_child=0, portAref=1, portArr=0, portDel=0, portlabel='-1', pos='NA', mirror='NA', ori='NA', Nxy=[1, 1], dxy=[0, 0], port\_in='NA', mag=1)

**BB**.insert(cell\_parent=AA, port\_parent='0', port\_child=0, portAref=1, portArr=0, portDel=0, portlabel='-1', pos='NA', mirror='NA', ang='NA', Nxy=[1, 1], dxy=[0, 0], port\_in='NA')

## **一些特点:**

- **1. 可以自动将AA和BB的端口对 齐;**
- **2. 由于引用BB,在AA中会自动 产生新的端口。**

![](_page_16_Figure_9.jpeg)

![](_page_16_Picture_10.jpeg)

# 示例: ex\_pygds2/func\_test/test\_aref.py

#### :return:

def aref\_test():

#### pitch = 50j aref\_cell = cell('\\AREF', porttype='IO

child1 = cell('child1') child1.portA[0].npp = child1.swg\_cld(/yr=TECH\_Lyr.WG3, w=0.5, #20 child1.addport(*pos*=5j, *npp*=0, *type*='IO')<br>child1.sbend\_cld(*lyr*=TECH\_Lyr.WG3, *w*=0.6, *dx*=20, *dy*=3)

## for i *in range*(4):<br>aref\_cell.addport(*pos*=pitch \* i, *type*="IO', *npp*=0)<br>aref\_cell.swg\_cld(/y/=TECH\_Lyr.WG1, w=0.6, *l*=10)

aref\_cell.portA[0].mirror = 0 aref\_cell.aref(*cell\_child*=child1, *port\_child*=i, *mirror*=0)<br>aref\_cell.logo(*text*='port {}'.format(i), *pos*=-50 + pitch \* i, *ifnofill*=0)

#### for in range(4):

aref\_cell.swg\_cld(/y/=TECH\_Lyr.WG1, w=0.5, /=10 aref\_cell.portA[0].mirror = 1 aref\_cell.aref(cell\_child=child1, port\_child=i, mirror=1)

#### for i in range(4):

 $=100 + \text{pitch}$  \* (i + 1), type='IO', npps aref\_cell.swg\_cld(*lyr*=TECH\_Lyr.WG2, *w*=0.5, *l*=10)<br>aref\_cell.arc\_cld(/j/r=TECH\_Lyr.WG2, w=0.5, *r*=15, *ang*=-np.pi / 2) aref\_cell.portA[0].mirror = 0 aref\_cell.aref(*cell\_child*=child1, port\_child=i, mirror=1)

#### for in range(4):

 $\epsilon$ =150 + pitch \* i, *type*='IO', npp=0  $=$ TECH\_Lyr.WG2,  $w=0.6,$  / bld(/yr=TECH\_Lyr.WG2, w=0.6, r=15, ang=np.pi / aref\_cell.portA[0].mirror = 1 aref\_cell.aref(cell\_child=child1, port\_child=i, mirror=0)

child2 = cell('child2', *owner*='FS', *porttype*='IO')<br>child2.pwg\_cld(*lyr*=TECH\_Lyr.WG3, *w\_in*=0.6, *w\_out*=2.0, *biasw*=-2.0, *l*=10)

#### for i in range(8):

 $-200 + 40i * i, \text{type}$ "IO', npp=0 aref\_cell.swg\_cld(*lyr*=TECH\_Lyr.WG2, *w=*0.6, *l=*15)<br>aref\_cell.arc\_cld(*lyr*=TECH\_Lyr.WG2, w=0.6, *r=15, ang*=-2 \* (i + 1) / 2 \* np.pi / 4) aref\_cell.portA[0].mirror = int(i / 4) aref\_cell\_aref(*cell\_child*=child2, po

#### for i in range(2):

 $\cos=280 + 50j * (2 * i - 1) + 80j$ , ty aref\_cell.swg\_cld(*lyr*=TECH\_Lyr.WG2, *w*=0.6, *l*=10)<br>aref\_cell.arc\_cld(*lyr*=TECH\_Lyr.WG2, *w*=0.6, *r*=20, *ang*=np.pi / 2) aref\_cell.portA[0].Nxy = [3, 2] aref\_cell.portA[0].dxy = [50, 30 \* (2 \* i - 1)] arefield.<br>Final child= aref\_cell.logo(*text*='Array1'.format(i), *pos*=250 + 50j, *ifnofil*l=0)<br>aref\_cell.logo(*text*='Array2'.format(i), *pos*=250 + 150j, *ifnofill*=0)

#### N = len(aref\_cell.portS)

aref\_cell.addport(pos=460, type='IO', npp=0) aref\_cell.addport(*pos*=460 + 5j*, type*='IO', *npp*=0)<br>aref\_cell.swg\_cld(*lyr*=TECH\_Lyr.WG1, *w*=0.6, *l*=10, *port*=[N + 1, N + 3]) aref\_cell.aref(cell\_child=child1, port\_child=0, port\_parent=N + 1, mirror=0, portDel=0)

N = len(aref\_cell.portS) aref\_cell.addport(pos=460 + 20j, type='IO', npp=0) aref\_cell.addport(*pos*=460 + 25j, *type=*"IO', *npp*=0)<br>aref\_cell.swg\_cld(*lyr*=TECH\_Lyr.WG1, *w*=0.6, *l*=10, *port*=[N + 1, N + 3]) aref\_cell.aref(cell\_child=child1, port\_child=0, port\_parent=N + 1, mirror=0, portDel=1)

#### aref\_cell.addport(pos=250j, ori=0, type='IO') aref\_cell.aref(cell\_child=child1, port\_child=0, pos=250j)

aref\_cell.actport([120, 121]) TECH\_Lyr.WG3, w=0.5, A aref\_cell.actport([122, 123]) aref\_cell.swg\_cld(/yr=TECH\_Lyr.WG3, u=0.6, F5)

aref\_cell.actport([123]) aref\_cell.aref(*cell\_child*=child1, port\_child=0, pos=250j + 30j, ori=np.pi) aref\_cell.aref(cell\_child=child1, port\_child=0, pos=250j + 50j, ori=np.pi / 2) rienp.pi / 2 \* 3, *portAref* 

aref\_cell.portA[0].ori = 0 ef(cell\_child=child1, port\_child=1, pos=250j + 30j + 10)

aref\_cell.aref(cell\_child=child1, port\_child=0, pos=50 + 250j, Nxy=[3, 2], dxy=[20, 30], ori=np.pi / 2, portAref=0) aref\_cell.aref(cell\_child=child1, port\_child=0, pos=50 + 250j + 70j, Nxy=[3, 2], dxy=[20, 30], ori=np.pi / 2, portArr=1)

aref\_cell.logo(text='Aref', w=15, pos=-30j, ifnofili

return aref\_cell

# **画图过程:图形操作——其他**

## **BB = cell(cellname2)**

# **xxx()可选项:** 1. boolean 对输入的两组点阵列进行OR/AND/NOT布尔运算(pi点整列可以在cell的属性中获 取) 示例: AA.boolean(lyr=[1, 1], mode='OR', pi1=[BB.pi[xx]], pi2=[BB.pi[yy]]) 2. flatten

示例: AA.flatten()

3. portprint

示例: AA.portprint()

![](_page_17_Figure_7.jpeg)

![](_page_17_Picture_8.jpeg)

# **AA** = cell(cellname1) and the cell of the cell (cellname1) and the cell of the cell (cellname1) and the cell of the cell of the cell of the cell of the cell of the cell of the cell of the cell of the cell of the cell of

def xor\_test() :return: boo

bool\_test = cell('\\Boolean', port='N') # OR example<br>**bool\_test.**rect(*lyr*=[1, 1], w=20, *h*=40, *pos*='left\_mid')<br>**bool\_test.**rect(/yr=[1, 1], w=40, *h*=40, *pos*='right\_mid') bool\_test.shiftport(*pos*=80)<br>bool\_test.circ(*lyr*=[1, 1], *r*=20, *vex*=40) bool\_test.shiftport(*pos*=-20j)<br>bool\_test.circ(*lyr*=[1, 1], *r*=20, *vex*=3)<br>bool\_test.shiftport(*pos*=80 + 20j) bool\_test.rect(*lyr*=[1, 1], w=40, *h*=40, *pos*='mid')<br>OR = cell('\\OR', *port*='N')<br>OR.boolean(*lyr=*[2, 1], *mode*='OR', *pi1*=bool\_test.pi)<br>bool\_test.aref(*cell\_child*=OR, *pos*=300, *portAref*=0) # AND example<br>bool\_test.addport(*pos*=100j, *type=*'N')<br>bool\_test.rect(/y=[1, 1], w=40, /=40, *pos*='mid')<br>bool\_test.circ(/y=[1, 1], *r=2*0, vex=10)<br>bool\_test.circ(/y=[1, 1], *r=2*0, vex=10) N = *len*(bool\_test.pi) - 1<br>AND = cell("\AND', *port=*'N')<br>AND.boolean(*lyr=*[3, 1], *mode='*AND', *pi1*=bool\_test.pi[N], *pi2*=[bool\_test.pi[N - 1]]) bool, test shiftpor(*xx*=90 - 20)<br>bool, test incl(*xy=*[1, 1], w=40, *ir=*40, *pos*='mid')<br>bool, test incl(*xy=*[1, 1], w=40, *ir=*40, *pos*='mid')<br>bool, test incl(*xy=*[1, 1], w=30, *ir=30, pos=*'mid')<br>bool, test incl(*x* bool\_test.shiftport( $\rho$ os=80 + 20 + 20j

bool\_test.circ( $/yz=[1, 1]$ ,  $/=20$ ,  $yz=40$ bool\_test.shiftport(*pos*=25)<br>bool\_test.circ(*lyr*=[1, 1], *r*=20, *vex*=40) bool\_test.shiftport(*pos*=-25 / 2 + 20j)<br>bool\_test.circ(/y/=[1, 1], /=20, vex=40)  $N = len(bool_ttestpi) - 1$ AND.boolean(/yr=[3, 1], mode='AND', pit=[bool\_test.pi[N], bool\_test.pi[N - 1], bool\_test.pi[N - 2]], pi2=[]

bool\_test.aref(cell\_child=AND, pos=300, portAref=0

bool\_test.addport(*pos*=200j, *type*='N')<br>bool\_test.rect(*lyr*=[1, 1], w=40, *h*=40, *pos*='mid') bool\_test.shiftport(*pos*=0)<br>bool\_test.circ(/y/=[1, 1], /=10, vex=40)

NOT = cell('\\NOT', *port*='N')<br>N = *len*(bool\_test.pi) - 1 NOT.boolean(/y=[4, 1], mode='NOT', pif=bool\_test.pi[N - 1], pi2=[bool\_test.pi[N]]

bool\_test.shiftport(*pos*=80)<br>bool\_test.rect(*lyr*=[1, 1], w=40, *h*=40, *pos*='mid')<br>bool\_test.shiftport(*pos*=20)<br>bool\_test.circ(*lyr*=[1, 1], *r*=18, vex=3)<br>N = *len*(bool\_test.pi) - 1

NOT.boolean( $\sqrt{m}$ =[4, 1], mode='NOT', pit=bool\_test.pi[N - 1], pi2=[bool\_test.pi[N]

bool\_test.shiftport(pos=80 bool\_test.circ(*lyr*=[1, 1], *r*=20, *vex*=40)<br>bool\_test.rect(/yr=[1, 1], w=15, /r=15, *pos*='mid')  $N = len(bool test.pi) - 1$ NOT.boolean(/yr=[4, 1], mode='NOT', pif=bool\_test.pi[N - 1], pi2=[bool\_test.pi[N]

bool\_test.shiftport(*pos*=200j + 30 + 100j, *type*=1)<br>bool\_test.rect(*lyr*=[1, 1], w=100, *h*=40, *pos*='mid')<br>bool\_test.shiftport(*pos*=-40) for i in *range*<br>hool, test shiftport(*pos*=10) bool\_test.shiftport(*pos*=10)<br>bool\_test.rect(*lyr*=[1, 1], w=5, *h*=50, *pos*='mid')<br>N = /en(bool\_test.pi) - 1

NOT.boolean(lyr=[4, 1], mode='NOT', pi1=bool\_test.pi[N - 7], pi2=[bool\_test.pi[i] for i in range(N - 6, N)] bool\_test.shiftport(pos=200j + 30 + 100j + 150, type=1

bool\_test.rect(*lyr*=[1, 1], w=100, h=40, pos='mid')<br>bool\_test.shiftport(*pos*=-40) for i *in range* 7 bool\_test.shiftport(pos=10) boolest.rect.rect.rect.rect.rect.index.net/lyrect.rect.rect.rect.rect.rect.rect. N = len(bool\_test.pi) - 1 node='NOT', pit=bool\_test.pi(N - 7), pi2=[bool\_test.pi[i] for i in range(N - 6, N)]

bool\_test.aref(cell\_child=NOT, pos=300, portAref=0)  $\in$ 'OR', pos=-60, ifnofil $\in$ ( bool\_test.logo(*text=*'AND', *pos*=-60 + 100j, *ifnofill=*0)<br>bool\_test.logo(*text=*'NOT', *pos*=-60 + 250j, *ifnofill=*0) bool\_test.log

return bool\_test

![](_page_18_Picture_0.jpeg)

纪录属性

## AA = cell(cellname) AA中包含两个Port属性

wgtype: 波导类型

mode/band/type/logo

![](_page_18_Picture_179.jpeg)

Aref用port属性 | mirror/Nxy/dxy/MAG | 在Aref时影响图形, 但会被Aref函

以用于检查、自动化等用途

数中的变量覆盖

ptC: list: 会以tag形式自示左cDSU上的port, 亚枚按照4,1,2…的顺序排列

![](_page_18_Picture_180.jpeg)

name | 名字 portS/portA | 可用端口/激活端口 child cell对象的子Cell

![](_page_18_Picture_5.jpeg)

# **图形重要属性——PORT**

### **Port 相关操作:**

1. 新建cell时候可以定义新增port类型

示例: AA = cell(name='test\_cell', pos=0 + 0j, ori=0, porttype='IO', portlabel=0, owner=")

2. addport 新增一个/一对port (IO/I/O/N)

示例: AA.addport(port='0', pos=0 + 0j, ori=0, l=0, mirror=0, MAG=1, rev=0, Nxy=[1, 1], dxy=[0, 0], w=0, bias=wg\_bias, mode='TE', band='C', wgtype='FC', type='I', logo='-1', label='-1')

3. portprint 将当前cell的portS和portA显示在脚本运行界面

示例: AA.portprint()

4. actport将某一个/一组port设置为激活状态

示例: AA.actport(0)/AA.actport([0,1])

5. shiftport移动一个port

示例: AA.shiftport(port='0', type=0, pos=0 + 0j, ori=0, l='0', mirror='0', w='0', Nxy='0', dxy='0', MAG='0', rev='0', bias='0', npp='0', mode='0', band='0', wgtype='0')

6. delport删除一个/一组port,注意删除后的portS将重新按照0,1,2…的排列。

示例: AA.delport(0)/AA.delport([1,2])

DEL PORT N PORT OUT PORT SHIFT PORT **IN PORT ACT PORT** 10 **PORT** 

![](_page_19_Picture_16.jpeg)

## AA = cell(cellname) and a set of the set of the set of the set of the set of the set of the set of the set of the set of the set of the set  $\overline{m}$  and  $\overline{m}$  and  $\overline{m}$  and  $\overline{m}$  and  $\overline{m}$  and  $\overline{m}$  and  $\over$

#### def port\_test():

:return:

 pitch = 20j port = cell('\\Port', porttype='N') print('\033[1:32mPort Information at initial \033[0m') port.portprint()

port.addport(pos=0, type='IO') port.swg(*lyr*=[600, 1])<br>port.logo(*text*='IO port', *pos*=-50, *ifnofill*=0)

port.addport(pos=pitch, type='I') port.swg(/yr=[600, 1]) port.logo( $text$ ='In port',  $pos=50 +$  pitch,  $ifnofile0$ )

port.addport(pos=pitch \* 2, type='O') port.swg(*lyr*=[600, 1])<br>port.logo(*text*='Out port', *pos*=-50 + pitch \* 2, *ifnofill*=0)

port.addport(pos=pitch \* 3, type='N') port.swg $(y = 600, 1)$ port.logo( $text$ ='N port',  $pos=$ -50 + pitch  $*$  3, ifnofill=0)

print('\033[1;32mPort Information after add several port \033[0m') port.portprint()

port.addport(pos=pitch \* 4, type='IO') port.swg(*lyr*=[600, 1], *w*=0.5, *l*=10)<br>port.addport(*pos*=pitch \* 4 + 5j, *type*='IO') port.swg $(y = 600, 1)$ ,  $w = 0.5, \pm 10$ port.actport(15, 7) port.swg( $\sqrt{v}$ =[602, 1],  $w$ =0.5,  $\neq$ 5) port.actport(6) port.swg $(y = [601, 1], w = 0.5, \pm 5)$ port.actport(4) port.swg $(y = 601, 1)$ ,  $w = 0.5, \neq 2$ ) port.logo(text='ACT port', pos=-60 + pitch \* 4, ifnofill=0)

port.addport(*pos*=pitch \* 5, *type*='IO')<br>port.swg(*lyr*=[600, 1], *w*=0.5)

port.shiftport(*pos*=-10 + 5j, *type*=0) # shift the port with relatively coordinate<br>port.swg(/yr=[601, 1], w=0.5)

port.actport([8]) port.shiftport(pos=pitch  $* 5 + 10$ j, type=1) # shift the port with absolute coordinate port.swg $(y=602, 1)$ ,  $w=0.5$ ) port.logo( $text$ ='shift port',  $pos=70 + pitch * 5$ , ifnofill=0)

port.addport(*pos*=pitch \* 6, *type*='IO')<br>port.swg(*lyr*=[600, 1], *w*=0.6) port.delport(10)

port.addport( $pos=pitch * 6 + 5j$ ,  $type='IO'$ ) port.swg( $/r = 600, 1$ ),  $\nu = 0.6$ port.addport(pos=pitch \* 6 + 10j, type='IO') port.swg(/yr=[600, 1], w=0.6) port.delport $(|12, 13|)$ port.logo( $text$ ='del port',  $pos=60 +$  pitch  $*6$ ,  $ifnofile0$ )

return por

# **图形重要属性——PORT带来的便利**

- 1. 不移动port, 画出的图形都是首尾相接(坐标、角度), **省去计算端口的繁琐;**
- **2. Port包含的宽度等信息,可以用于波导连续性检查;**
- 3. 特殊port端口,如EC、GC端口,可以提取处位置信息,生 **成对应测试信息;**

![](_page_20_Picture_90.jpeg)

![](_page_20_Figure_5.jpeg)

6:\develop\picpalette\venv\Scripts\python.exe 6:/develop/picpalette/ex\_pygds2/test.py Warning!(w0020) Width discontinuity = -0.4 at cell "TOP" pos:(0.0, 80.0) lyr:(2, 1) Layout saved at G:\develop\picpalette\ex\_pygds2\hello\_top.gds

## **测试端口输出**

![](_page_20_Picture_91.jpeg)

![](_page_20_Picture_92.jpeg)

![](_page_20_Picture_10.jpeg)

![](_page_21_Picture_0.jpeg)

![](_page_21_Picture_1.jpeg)

# layout(filepath, xmlwrite=1, timelogo=0, ifclear=1) from pygds in from the last

(相对/绝对)存储路径 是否存储port 是否记录时间 是否清除绘图内容

![](_page_21_Figure_6.jpeg)

#### n pypdk *import*  $iffallen = 0$ top = cell('\\TOP', porttype='N')

**top**.aref(cell\_test(), *pos*=0, *portAref*=0) # This function test adding a cell<br>t**op**.aref(graph\_test(), *pos*=200, *portAref*=0) # This function test the basic graphs including polygon, path and tag

#### if iffaltten:

func\_test *imp* 

top.flatten() top.aref(port\_test(), pos=400, portAref=0) top.aref(swg\_test(), *pos*=500, *portAref*=0)<br>top.aref(arc\_test(), *pos*=650, *portAref*=0) top.aref(twg\_test(), *pos*=850, *portAref*=0)<br>top.aref(pwg\_test(), *pos*=1050, *portAref*=0) top.aref(sbend\_test(), pos=1250, portAref=0) top.aref(bezier\_test(), pos=1600, portAref=0) top.aref(aref\_test(), pos=1800, portAref=0) top.aref(logo\_test(), *pos*=2400, *portAref*=0)<br>top.aref(rect\_test(), *pos*=2600, *portAref*=0) top.aref(mt\_path\_test(), pos=2800, portAref=0)

gds = gds\_import('func\_test/gds\_import\_test.GDS') top.aref(gds, *pos*=3100)<br>top.aref('gds\_import\_aTop', *pos*=3100 + 100j)

inno = gds\_import('func\_test/logo.GDS') top.aref(inno, pos=-1000 + 300j, portAref=0

from mypdk import MMI1x2, MMI2x2, DC2x2

mmi\_cell1 = MMI1x2(*label*='BL', *band*='C', *mode*='TE', *type='*FC',<br>*LIO=*10, w\_*taper=*1.5, w\_*MMI\_ts, w\_MMI\_tre=2, L\_MMI=20, s\_MMI=2.5,*<br>w\_*IO=*0.6, /yr=TECH\_Lyr.WG1) t<mark>op</mark>.addport(*pos*=3200, *type*='IO', *npp*=0)<br>top.swg\_cld(*lyr*=TECH\_Lyr.WG1, *w*=0.6, *⊨*10) top.aref(cell\_child=mmi\_cell1)

mmi\_**cell2** = MMI2x2(*label*='BL', *band*='C', *mode*='TE', *type*='FC',<br>*l\_IO*=20, *w\_taper*=1.5, *w\_MMI*=5, *w\_MMI\_tre*=2, *l\_MMI*=20, *s\_MMI*=2.5,  $W_{1}/O=0.6$ ,  $lyr=TECH_{L}yr.WG1$ **top**.addport(*pos*=3200 + 50j, *type*='IO', *npp*=0)<br>top.swg\_cld(*lyr*=TECH\_Lyr.WG1, *w*=0.6, *⊨*10) top.aref(cell\_child=mmi\_cell2)

dc\_cell = DC2x2(/abe/='BL', band='O', mode='TE', type='SK', w\_dc=0.5, g\_dc=0.2, l\_dc=10, s\_IO=10,<br>w\_IO=0.6, lyr=TECH\_Lyr.WG2) top.addport(*pos*=3200 + 100j, *type*='IO', *npp*=0)<br>top.swg\_cld(*lyr*=TECH\_Lyr.WG2, *w*=0.6, *l*=10) top.aref(*cell\_child*=dc\_cell)<br>except Exception as err:

top.logo( $text$ ='My\_PDK',  $pos=3200 - 40j$ , w=15, ifnofill=0) top.logo(text='GDS\_IMPORT', pos=3000 - 40j, w=15, ifnofill=0)

try: top.aref(cell\_child=gds\_import\_test(), pos=3400, portAref=1) except Exception as e: print(e)

top.aref(cell\_child=xor\_test(), pos=3700 + 40j, portAref=0)

# Write GDS filepath = 'hello\_world' layout(filepath, xmlwrite=0, timelogo=0) **预习Python**

![](_page_22_Picture_1.jpeg)

- **from pygds2 import \***
- **AA = cell('name')**
- **BB = gds\_import('path')**
- **AA.xxx(a=1,b=2,c=3…)**

**layout(path)**

# **PDK——导入和自建PDK**

## AA = cell(cellname)

**BB = gds\_import(filepath)**

AA.aref(child\_cell=BB, port\_child=i)

- 1. Fab提供的GDSII, 可以直接导入; 配合.xml文 件可以自动添加port,并在引用时使用;
- 2. 自建PDK
	- A. Cell对象,以参数化的形式引用;
	- B. 生成GDSII+XML后,以GDSII的形式引用。

## $\bullet$  \_init\_.py

7 Sitri\_Ge\_PD\_Cband\_Cell\_ESP009\_Blackbox.gds </>Sitri\_Ge\_PD\_Cband\_Cell\_ESP009\_Blackbox.xml 2 Sitri\_Ge\_PD\_Cband\_ESP009\_Blackbox.gds </>Sitri\_Ge\_PD\_Cband\_ESP009\_Blackbox.xml 2 Sitri\_Ge\_PD\_Oband\_Cell\_ESP013\_Blackbox.qds </>Sitri\_Ge\_PD\_Oband\_Cell\_ESP013\_Blackbox.xml 2 Sitri\_Ge\_PD\_Oband\_ESP013\_Blackbox.gds </>Sitri\_Ge\_PD\_Oband\_ESP013\_Blackbox.xml 2 Sitri\_Si\_1x2MMI\_Cband\_TE\_0p5\_10\_Blackbox.gds </>Sitri Si 1x2MMI Cband TE 0p5 10 Blackbox.xml 2 Sitri\_Si\_1x2MMI\_Oband\_TE\_0p41\_14p6\_Blackbox.gds </>Sitri\_Si\_1x2MMI\_Oband\_TE\_0p41\_14p6\_Blackbox.xml 2 Sitri\_Si\_2x2MMI\_Cband\_TE\_0p5\_29p4\_Blackbox.gds </>Sitri\_Si\_2x2MMI\_Cband\_TE\_0p5\_29p4\_Blackbox.xml 2 Sitri\_Si\_2x2MMI\_Oband\_TE\_0p4\_25p588\_Blackbox.gds </>Sitri\_Si\_2x2MMI\_Oband\_TE\_0p4\_25p588\_Blackbox.xml 2 Sitri\_Si\_Crossing\_Cband\_TE\_0p5\_10p915\_Blackbox.gds </>Sitri\_Si\_Crossing\_Cband\_TE\_0p5\_10p915\_Blackbox.xml 2 Sitri\_Si\_DC\_Oband\_TE\_0p41\_99\_1\_6p3\_Blackbox.gds </>Sitri\_Si\_DC\_Oband\_TE\_0p41\_99\_1\_6p3\_Blackbox.xml 2 Sitri\_Si\_GC\_Cband\_TE\_0p625\_Blackbox.gds </>Sitri\_Si\_GC\_Cband\_TE\_0p625\_Blackbox.xml 2 Sitri\_Si\_GC\_Cband\_TM\_0p985\_Blackbox.gds </>Sitri\_Si\_GC\_Cband\_TM\_0p985\_Blackbox.xml 2 Sitri\_Si\_GC\_Oband\_TE\_0p495\_Blackbox.gds </>Sitri\_Si\_GC\_Oband\_TE\_0p495\_Blackbox.xml 2 Sitri\_Si\_GC\_Oband\_TM\_0p690\_Blackbox.gds </>Sitri\_Si\_GC\_Oband\_TM\_0p690\_Blackbox.xml 7 Sitri\_Si\_MOD\_Oband\_ESP013\_Blackbox.gds </>Sitri\_Si\_MOD\_Oband\_ESP013\_Blackbox.xml **2** Sitri\_Si\_PBS\_Cband\_0p5\_10\_Blackbox.gds </>Sitri\_Si\_PBS\_Cband\_0p5\_10\_Blackbox.xml

![](_page_23_Figure_11.jpeg)

**PIC Palette** 

class mmi1x2(cell):<br>def \_\_init\_(self, label='V1', band='O', mode='TE', w\_IO=0.41, w\_tp=1.5, w\_MMI=5.0, l\_MMI=25.0, l\_tp=20.0,<br>s\_iO=2.6): This function draw the 1x2 MMI :param label: label of cell :param band: band of ec 'O'/'C' :param mode: mode of ec 'TE'/'TM'/'TEM' **:param** w\_IO: with of input and output waveguide :param w\_tp: width of input taper :param w\_MMI: width of MMI **:param** I MMI: length of MMI **:param** I tp: length of taper :param s\_IO: separation of MMI in/output waveuigde name = 'MMI\_{}B{}\_{}\_W{}\_L{}\_{}'.format(*band, mode*, Technology, w\_MMI, I\_MMI, label) cell.\_\_init\_\_(self, name=name, port='IO', portw=w\_IO) self.band = ban self. $\ln t$ p =  $\ln t$ p self.l\_MMI = *L\_MMI*<br>self.**s**\_IO = *s\_IO* self.w\_MMI = w\_MMI self $\overline{C}$ on = 2.0 trans\_cell = trans( $labeE'DR4'$ ,  $l$  tp=15.0, w1=w IO # Drawing<br>*self.*swg\_cld(*lyr*=**TECH\_Lyr.WG3**, *w=w\_IO, l=self.*l\_**Con**) self.aref(cell\_child=trans\_cell, port\_i *self.*swg\_cld(*lyr*=TECH\_Lyr.WG1, *w=*TECH.WOwg1, *⊨*2.0)<br>*self.twg\_cld(lyr=TECH\_Lyr.WG1, w\_in*=TECH.WOwg1, *w\_out=w\_tp, w\_tre\_in=*2, *w\_tre\_out=(w\_MMI - w\_tp*) / 2 + 2,  $F$ self.<br>With CH\_Lyr.WG1, w=w\_MMI, h=l\_MMI self.shiftport(pos=s\_IO / 2 \* 1j, type=0) self.addport(port=1, pos=-s\_IO \* 1j, type='O') self.actport([1, 2])  $s$ elf.twg\_cld(lyr=**TECH\_Lyr.WG1**, w\_in=w\_tp, w\_out=**TECH.WOwg1,** w\_tre\_in=(w\_MMI - w\_tp - s\_IO) / 2 + 2, w\_tre\_out=2.  $F$ strans\_cell. port\_child= self.swg\_cld(/yr=TECH\_Lyr.WG3, w=w\_/O, h=self.l\_Con)  $s =$ self.portS[2].pos.real - 14, type='N self.rect(/w=TECH\_Lyr.WG1CLD, w=4, h=1.5, pos='left\_mid') for i in range(3): self.portS[i].wgtype = TECH\_Lyr.WG3 def fdtd\_cal(self, path='fsp\\', gdsview=0, fspview=0, w\_fdtd=10, l\_fdtd=0, origin\_fdtd=-0.5, origin\_type='left\_mid', w\_port=4.0 selfflatten self.addport(pos=origin\_fdtd, type='N') if n*ot l\_fdtd.*<br>l\_fdtd = 1 + *abs(self.*portS[1].pos.real - *self.*portS[0].pos.real) w\_port = *min(w\_port, self.*s\_IO - 0.1)<br>w\_fdtd = *max(w\_fdtd, self.*w\_MMI + 4.1)

self.rect(lyr=**TECH\_Lyr.PAYLOAD**, w=l\_fdtd, h=w\_fdtd, pos=origin\_type)<br>self.fdtd(path=path, gdsview=gdsview, fspview=fspview, band=self.**band**, w\_port=w\_port)

![](_page_24_Picture_0.jpeg)

![](_page_24_Picture_1.jpeg)

## **SITRI\_Lyr.py**

![](_page_24_Picture_55.jpeg)

## **SITRI\_Tech.py**

![](_page_24_Picture_56.jpeg)

![](_page_24_Picture_6.jpeg)

**PIC Palette 使用的PDK文件(SITRI\_Tech.py)**

- **1. 层定义(单层波导/多层波导)**
- **2. Waveguide bias、Radius、Trench width等常数;**
- **3. FDTD导入模型定义**

# **互联仿真功能演示**

![](_page_25_Picture_1.jpeg)

# **示例:90 degree bend绘图→器件仿真演示**

![](_page_25_Picture_14.jpeg)

# **FDTD 流程解析**

![](_page_26_Picture_1.jpeg)

**1. 绘制一个GDSII,设置好端口参数(wgtype, w)。**

## **SITRI\_train/SIMU\_mmi.py**

 $\overline{\text{mmi}}$  cell = mmi1x2() mmi\_cell.fdtd\_cal(path='fsp\\', gdsview=0, fspview=1)

![](_page_26_Figure_5.jpeg)

# **2. 用PAYLOAD层绘制出FDTD区域**

![](_page_26_Figure_7.jpeg)

**3. 导入fdtd计算method→自动延伸端口→自动导入FDTD软件建模**

![](_page_26_Figure_9.jpeg)

# **查错功能**

![](_page_27_Picture_1.jpeg)

## **1. 针对硅光器件特点设置一些差错功能:**

- A. Width discontinuity 波导不连续;
- B. Bend Radius过小;
- C. Cell旋转角度;
- D. Cell Name重名;

## E. 更多定制功能......

Warning!(w0020) Width discontinuity = 0.1 at cell "SWG" pos: (30.0, 0.0) lyr: (3, 1) Warning!(w0020) Width discontinuity = -0.1 at cell "SW6" pos:(10.0, 30.0) lyr:(2, 1) Warning!(w0020) Width discontinuity = -0.11 at cell "SWG" pos:(10.0, 35.0) lyr:(2, 1) Warning!(w0023) Input waveguide layer template in cell SWG not in Technology. Warning!(w0020) Width discontinuity = -0.6 at cell "SWG" pos: (20.0, 120.0) lyr: ([4, 1], [5, 1]) Warning!(w0020) Width discontinuity = -0.1 at cell "ARC" pos: (10.0, 0.0) lyr: (1, 1) Warning!(w0021) CBand WG1 ARC radius = 80 at cell "ARC" pos: (0.0, 50.0) Warning!(w0020) Width discontinuity = -0.1 at cell "ARC" pos: (40.0, 60.718) lyr: (2, 1) Warning! (w0021) OBand WG3 ARC radius = 4 at cell "ARC" pos: (47.321, 88.038) Warning!(w0020) Width discontinuity = -0.5 at cell "TWG" pos:(50.0, 0.0) lyr:(3, 1) Warning!(w0020) Width discontinuity = -0.5 at cell "TWG" pos: (50.0, 30.0) lyr: (3, 1) Warning!(w0020) Width discontinuity = 0.05 at cell "TWG" pos:(50.0, 90.0) lyr:([4, 1], [5, 1]) Warning!(w0020) Width discontinuity = 0.05 at cell "PWG" pos: (70.0, 60.5) lyr: ([4, 1], [5, 1]) Warning!(w0011) ARef Rotation angle is not 90/180/270! Cell Name: FS\_child2 Warning!(w0011) ARef Rotation angle is not 90/180/270! Cell Name: FS\_child2 Warning!(w0011) ARef Rotation angle is not 90/180/270! Cell Name: FS\_child2 Warning!(w0011) ARef Rotation angle is not 90/180/270! Cell Name: FS\_child2 Warning!(w0014) 2 point annihilate at AREF, (470.0, 25.0) Warning!(w0003) gds\_import\_bTop is active. Multiple Top cell in gds\_import\_test.GDS. Layout saved at G:\develop\picpalette\ex\_pygds2\hello\_world.gds

![](_page_27_Picture_452.jpeg)

# **SITRI Technology**

![](_page_28_Picture_1.jpeg)

## Layout 截面

![](_page_28_Picture_28.jpeg)

RIB150 Shallow Etched (WG1)

## RIB90 Deep Etched (WG2)

![](_page_28_Figure_6.jpeg)

## Channel Waveguide (WG3)

# **SITRI Train**

![](_page_29_Figure_1.jpeg)

**PIC Palette** ▽ 回 SITRL train  $\vee$  **i** cust\_pdk  $\sum$  adsii  $\bullet$  \_init\_.pv  $\bullet$  ec.py  $\bullet$  gepd.py  $\bullet$  mmi1x2.py mmi2x2\_homework.py  $\bullet$  pad.py  $\bullet$  tap.py  $\bullet$  trans.py  $\vee$   $\blacksquare$  dut  $\sum$  gdsii  $\bullet$  \_init\_.py  $\bullet$  ec\_dut.py mmi\_dut.py tap\_dut.py  $\vee \Box$ fsp > DC\_OBTE\_W1\_0p41\_W2\_0p38\_G0p2\_L5\_SITRI > DC\_OBTE\_W1\_0p41\_W2\_0p38\_G0p2\_L5\_SITRI > DC\_OBTE\_W1\_0p41\_W2\_0p38\_G0p2\_L5\_SITRI > MMI\_OBTE\_SITRI\_W5p0\_L25p0\_V1\_fdtd  $\sum$  gdsii  $\bullet$  \_init\_py basic\_element.py basic\_pdk\_element.py FD\_DR4\_customn.py PD\_DR4\_PDK.py SIMU\_mmi.py SIMU\_tap.py

![](_page_30_Picture_0.jpeg)

SITRI\_train/basic\_element.py SITRI\_train/gdsii/SITRI\_basic\_element.gds

![](_page_30_Figure_2.jpeg)

SITRI\_train/basic\_pdk\_element.py SITRI\_train/basic\_puk\_element.py<br>SITRI\_train/gdsii/SITRI\_pdk\_element.gds SITRI\_train/cdsii/DR4\_Chin\_

 $OPT - 1$ 

 $OPT-1$ 

OPT\_2

 $OPT<sub>2</sub>$ 

![](_page_30_Figure_4.jpeg)

 $171d($ 

 $1^-1d0$ 

**Tido** 

 $271d0$  $1 - 1$ d $0$ 

 $271d0$ 

 $1 - 140$ 

SITRI\_train/gdsii/DR4\_Chip\_SITRI\_PDK.gds

![](_page_30_Figure_6.jpeg)

![](_page_30_Picture_7.jpeg)

![](_page_31_Picture_0.jpeg)

![](_page_31_Picture_1.jpeg)

![](_page_31_Picture_3.jpeg)

![](_page_31_Picture_56.jpeg)

![](_page_31_Picture_6.jpeg)

![](_page_32_Picture_0.jpeg)

# **感谢您的关注** Thank you for attention!

# **致谢:**

# **INNOLIGHT, ITRI**

**Jiangpeng Chen (INNOLIGHT)**

# **Chenlei Li (INNOLIGHT, ZJU)**

**Hongbing Lei (Futurewei, Neo Photonics)**

# **Sitao Chen (ZJU, Hisense) 打造属于自己的生产力工具!**

![](_page_32_Picture_8.jpeg)

![](_page_32_Picture_9.jpeg)

![](_page_32_Picture_10.jpeg)

# **下载链接:<http://picpalette.innolight.com:60000/>**